# FX NET Программирование модуля контроля и управления МСОХ

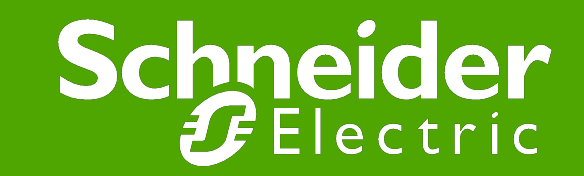

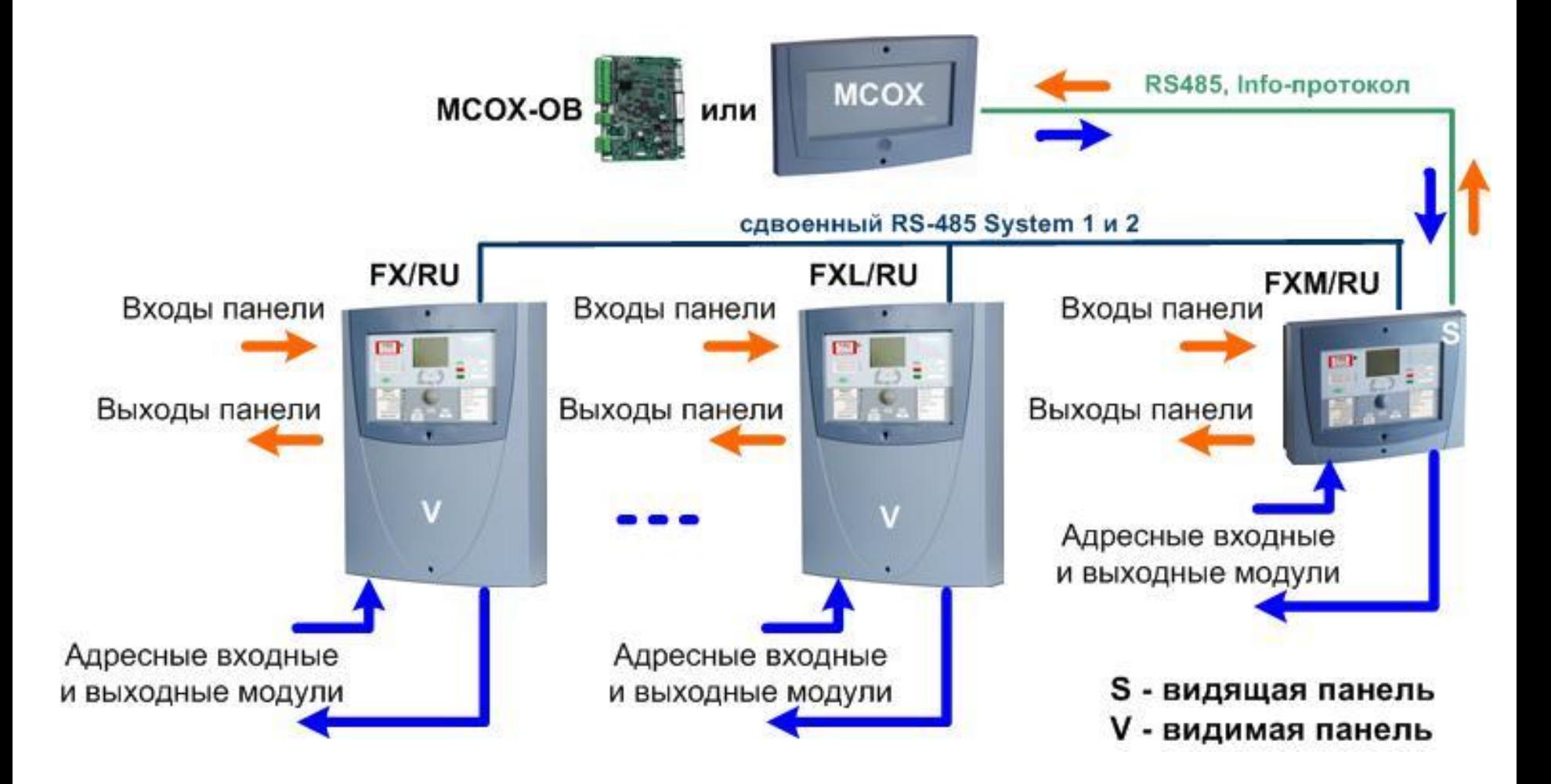

### **Входы MCOХ:**

- 2 входа на плате МС в каждой панели серии FX
- 4 входа на каждой плате IOC в каждой панели серии FX
- Любой адрес в шлейфе, любая зона, любая панель
- Любое событие (Пожар, Предупреждение, Неисправность, Тех. Обслуживание) в любой панели, зоне, адресе
- Отключение зоны, адреса, контроля за неисправностью или функции управления
- Активация/деактивация входов
- Состояние двери (крышки) панели

### **Выходы MCOХ:**

- 32 любых выхода в каждой панели FX
- Любой модуль управления в системе
- До 400 светодиодов

### **Внутренние объекты MCOХ:**

- Таймеры для задержек в срабатывании
- Переменные для создания логических цепочек
- Группы объектов (адреса, зоны, шлейфы, панели)

### **● ... Определение операций**

**ON событие или состояние IN входной объект AND ON событие или состояние IN входной объект DO активировать выходной объект UNTIL условие прекращения**

**ON fire alarm IN zone 0031 AND fire alarm IN zone 0032 DO activate addressable relay 04.067 UNTIL reset**

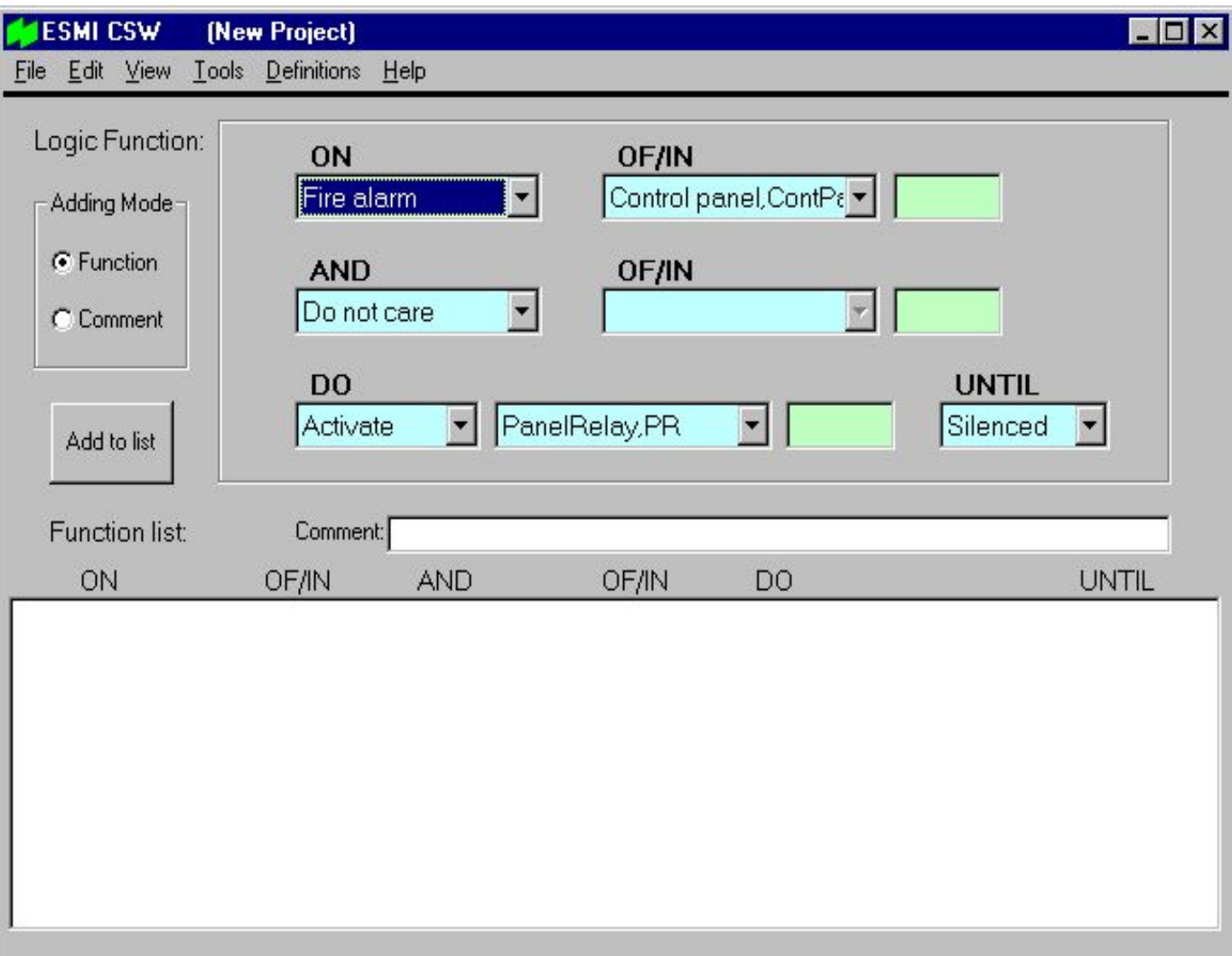

### **● События (ON)**

- **Fire Alarm пожарная тревога**
- **Pre Alarm предупреждение**
- **Maintenance Alarm тех обслуживание**
- **Fault Alarm неисправность**
- **Disablement отключение**
- **Enablement включение**
- **Door Opened дверь открыта**
- **Door Closed дверь закрыта**
- **Activation активация**
- **Deactivation деактивация**
- **Clock/Time переход день/ночь**
- **Counting отсчет времени таймером**
- **Timeout окончание отсчета таймера**

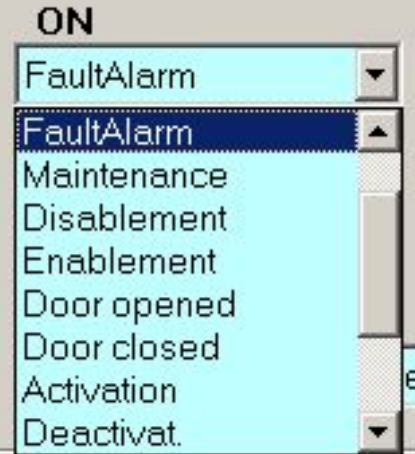

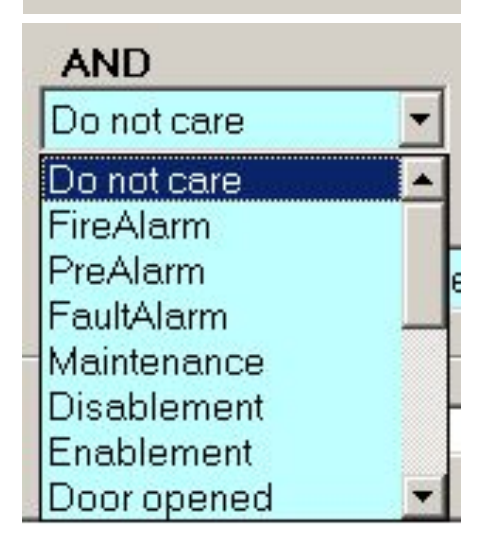

### **● Основные объекты**

- **Control Panel панель (0÷32)**
- **Loop шлейф (1÷255)**
- **Zone зона (1÷9999)**
- **Control group контрольная группа (1÷512)**
- **Address адрес (шлейф.адрес 1÷255.1÷255)**

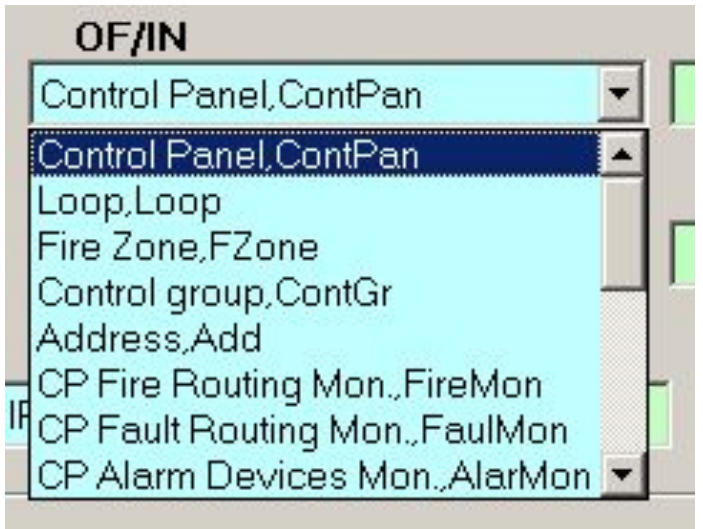

#### **● Контрольная группа**

- **Набор до 60 объектов, среди которых:**
	- **• Панели**
	- **• Шлейфы**
	- **• Зоны**
	- **• Адреса**
- **При возникновении события у объекта члена группы, вся группа получает состояние, соответствующее типу события**
- **Контрольная группа может одновременно и независимо быть в нескольких состояниях**

### **● Создание контрольной группы**

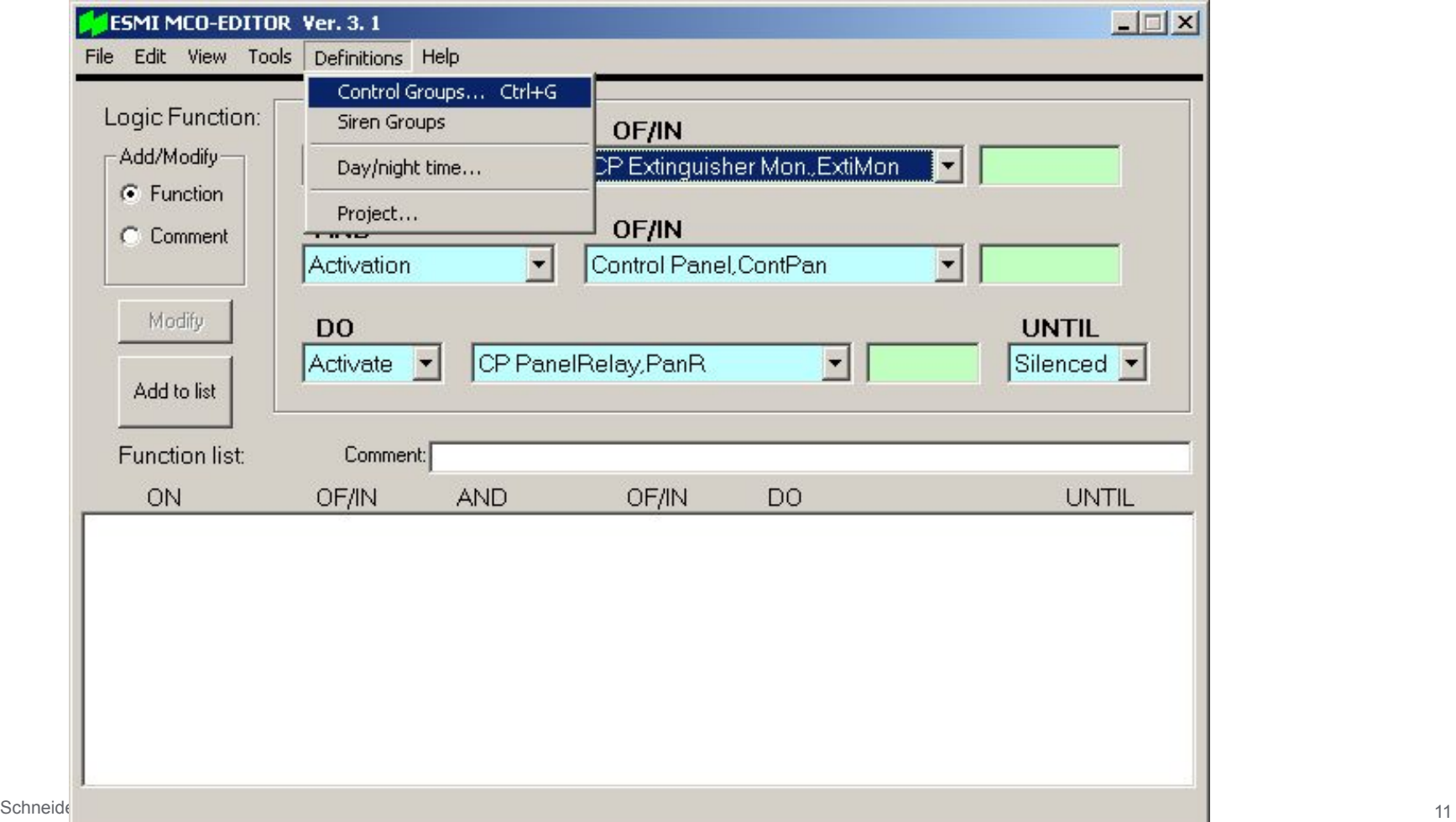

#### **● Создание контрольной группы**

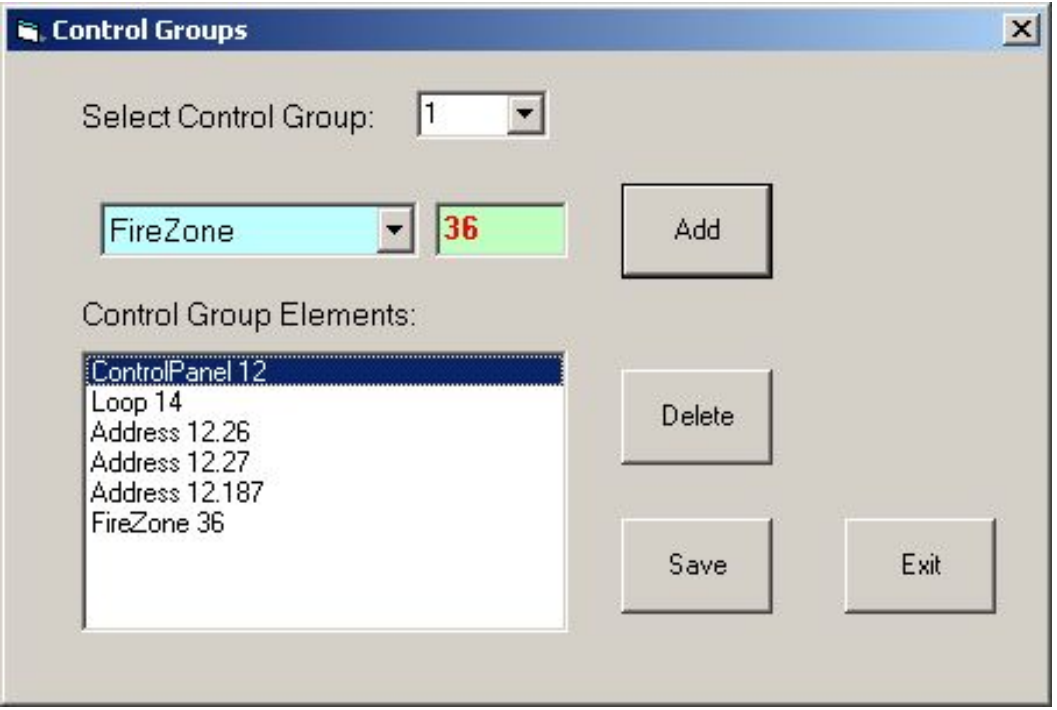

### **● Объекты активации/деактивации:**

- **Control Panel Input вход контрольной панели (КП) (0÷32.1÷44)**
	- **• Входы 1÷2 (4) на MC**
	- **• Входы 11÷14 на IOC1**
	- **• Входы 21÷24 на IOC2**
	- **• Входы 31÷34 на IOC3**
	- **• Входы 41÷44 на IOC4**
- **Loop Input вход шлейфа (шлейф.адрес 1÷255.1÷255)**
- **CP Mains Break КП отсутствие сетевого напряжения (0÷32)**
- **Logic Variable логическая переменная (1÷512)**
- **Timer таймер (номер.секунды 1÷512.1÷999)**

#### **● Логическая переменная**

- **Может быть активирована/деактивирована**
- **Обычно используются для организации цепочек логических функций**
- **● Таймер**
	- **3 состояния:**
		- **• пустой**
		- **• отсчет времени**
		- **• окончание отсчета времени**
	- **Таймерное событие (TimeOut) не может быть использовано одно – обычно в качестве второго события по «И» используют событие, вызвавшее старт таймера**
	- **Таймер нельзя рестартовать пока он не сбросится**
	- **Состояние окончания отсчета действует только 1 цикл обработки логических функций (после цикла таймер сбрасывается). Если необходимо запомнить этот факт используют логическую переменную.**

**● Объекты (источники) неисправностей:**

- **CP Fire Routing Monitor КП оборудование передачи пожарной тревоги**
- **CP Fault Routing Monitor КП оборудование передачи тревоги неисправности**
- **CP Alarm Devices Monitor КП линии сигнализации**
- **CP Extinguisher Monitor КП оборудование пожаротушения**
- **CP Power supply Monitor КП блок питания**
- **CP Earth fault Monitor КП утечка на землю**
- **CP Fuse Monitor КП предохранители**
- **CP Interpanel Comm. Monitor, CP External Comm. Monitor КП межпанельные, внешние связи**
- **User Panel панель MESA (не используется)**
- **UP Interpanel Comm. Monitor, UP External Comm. Monitor ЦП межпанельные, внешние связи (не используется)**

### **● Объекты отключения/включения:**

- **CP Fire Routing Monitor КП оборудование передачи пожарной тревоги**
- **CP Fault Routing Monitor КП оборудование передачи неисправности**
- **CP Alarm Devices Monitor КП линии сигнализации**
- **CP Extinguisher Monitor КП оборудование пожаротушения**
- **CP Power supply Monitor КП блока питания**
- **CP Earth fault Monitor КП утечка на землю**
- **CP Fuse Monitor КП предохранители**
- **CP Interpanel Comm. Monitor, CP External Comm. Monitor КП межпанельных, внешних связей**
- **CP Fire Routing Control КП управление передачей пожарной тревоги**
- **CP Fault Routing Control КП управление передачей неисправности**
- **CP Alarm Devices Control КП управление линиями сигнализации**
- **CP Extinguisher Control КП управление оборудованием пожаротушения**
- **CP Fire Output Control КП управление выходами пожарной тревоги**
- **User Panel панель MESA (ЦП) (не используется)**
- **UP Interpanel Comm. Monitor, UP External Comm. Monitor ЦП контроль межпанельных, внешних и внутренних связей (не используется)**

#### **● Выходные параметры**

- **Activate активировать**
- **Disable отключить**
- **Set & Start установить и запустить таймер**

#### **● Объекты Activate:**

- **CP Panel Relay программируемые реле панели (0÷32.1÷3)**
- **CP Open Collector выходы с открытым коллектором (0÷32.1÷32) В FX – макс. 32 выхода панели – связываются через зоны управления**
- **Addressable relay module адресуемый релейный модуль (1÷255.1÷255)**
- **Logic Variable логическая переменная (1÷512)**
- **LED Output светодиод (1-400)**
- **● Объекты Disable:** 
	- **совпадают с объектами входных событий включения/отключения**
- **● Объекты Set & Start:**
	- **Timer таймер (номер.секунды 1÷512.1÷999)**

#### **● Параметры условия прекращения выходных действий:**

- **UNTIL:**
	- **• Silence отключение звука (2 события)**
	- **• Reset сброс (2 события)**
	- **• False ложно (1 событие)**
- **● ON A AND B Activate X UNTIL Silence:**
	- **X будет активирован при активных А и В (звук не отключен)**
	- **Х будет деактивирован когда оба условия А и В ложны или отключен звук**
- **● ON A AND B Activate X UNTIL RESET:** 
	- **X будет активирован при активных А и В**
	- **Х будет деактивирован когда оба условия или произведен сброс**
- **● ON A AND B Activate X UNTIL FALSE:**
	- **X будет активирован при активных А и В**
	- **Х будет деактивирован когда одно из условий стало ложным**

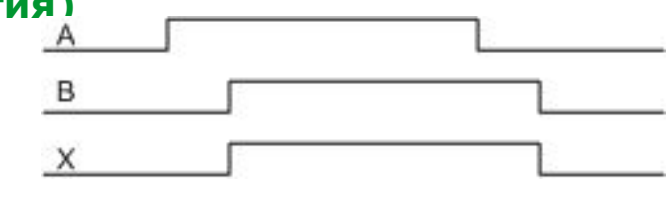

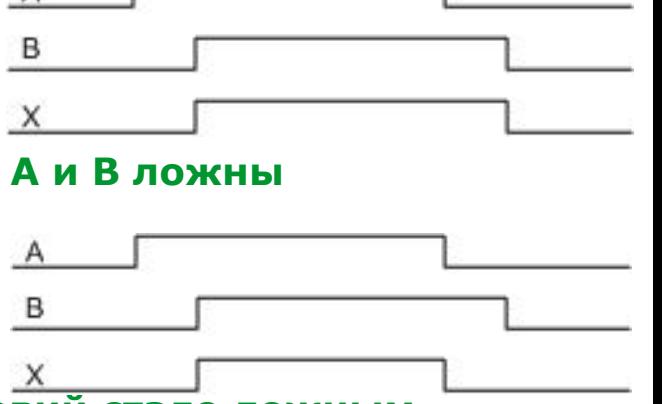

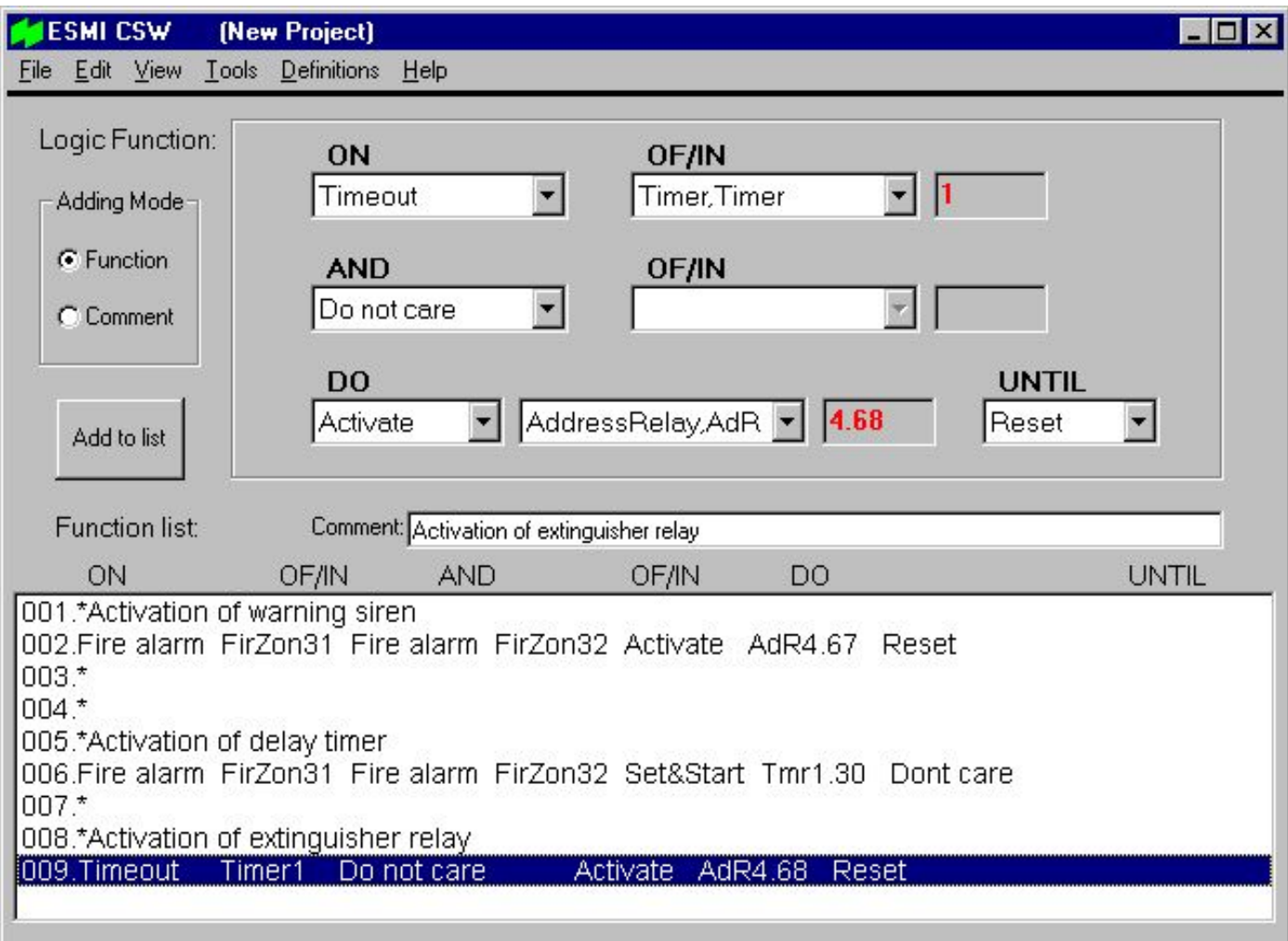

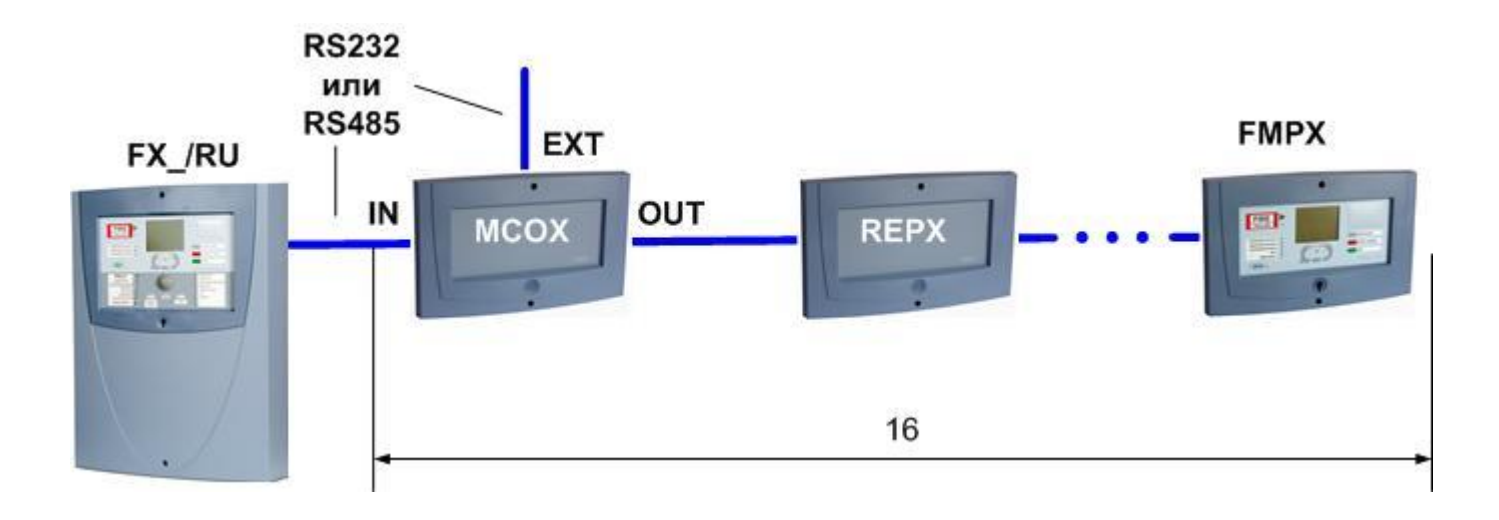

- **Только 1 модуль МСОХ может быть подключен к системе FX NET**
- **Общее число модулей MCOX, REPX и FMPX, подключенных к одной панели серии FX/RU, должно быть не больше 16**
- **Для конфигурирования и обновления внутреннего ПО используется входной порт RS232 (A/IN)**
- **Одновременное использование RS232 и RS485 порта IN запрещено**

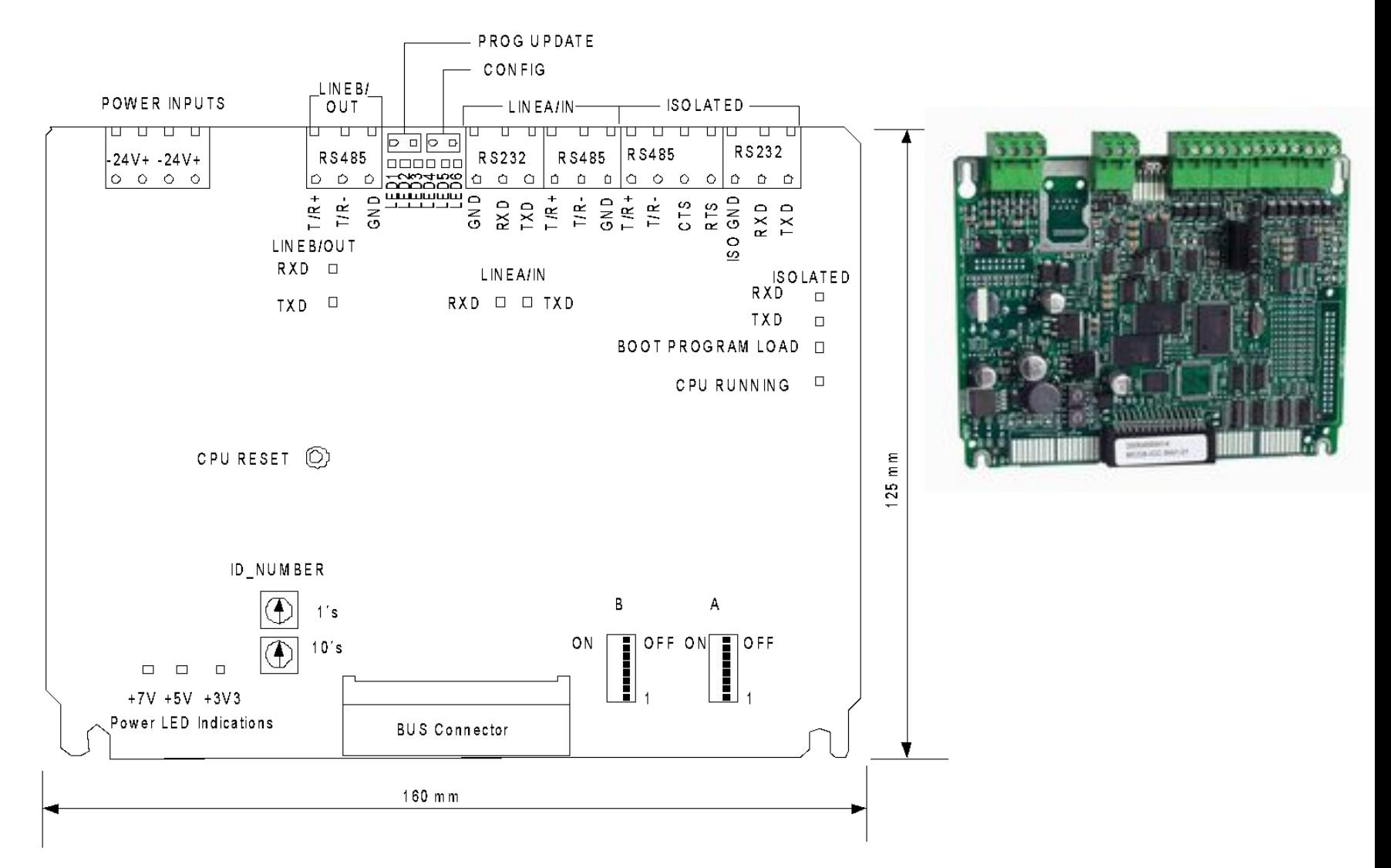

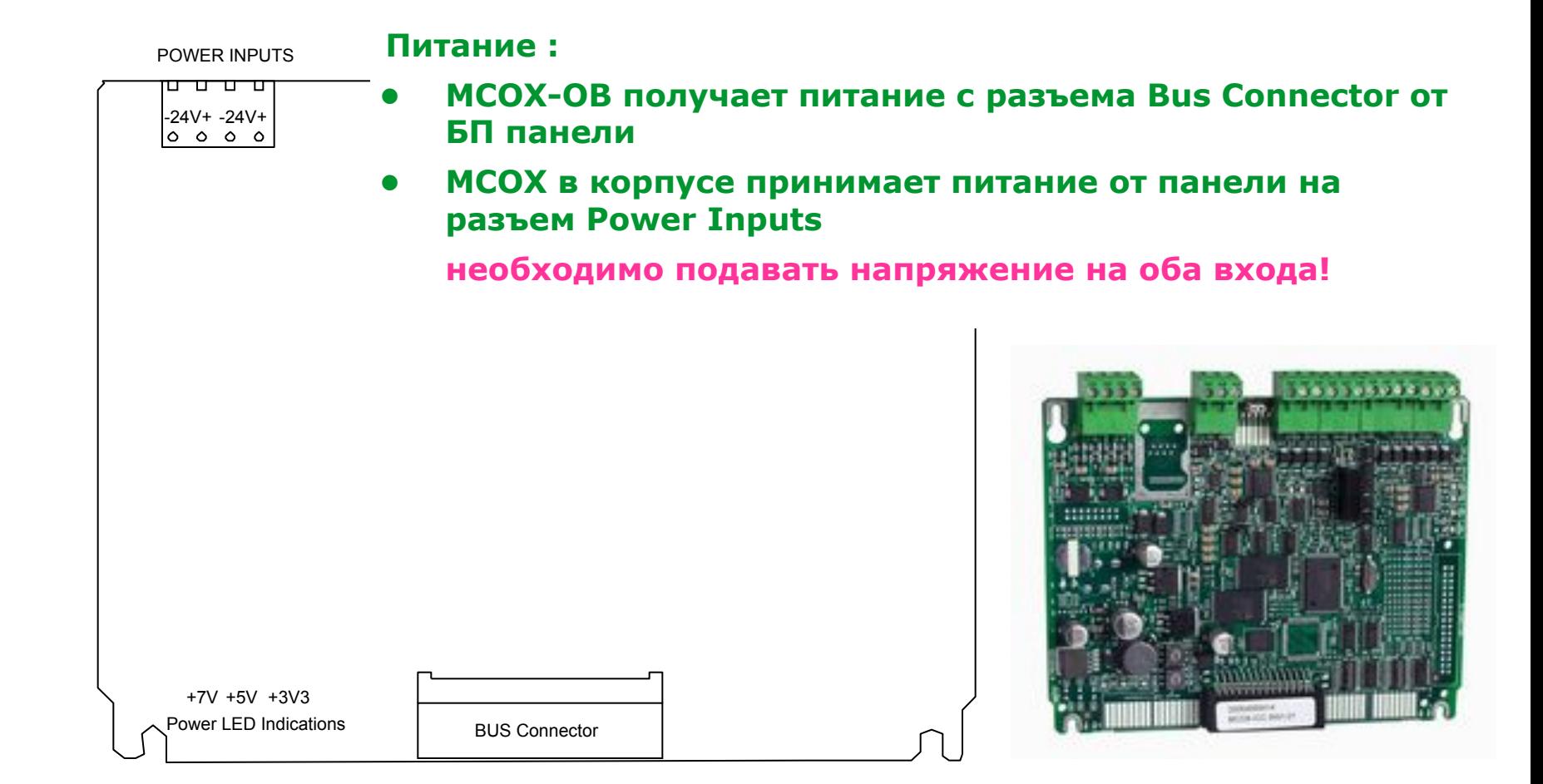

## Модуль контроля и управления MCOX

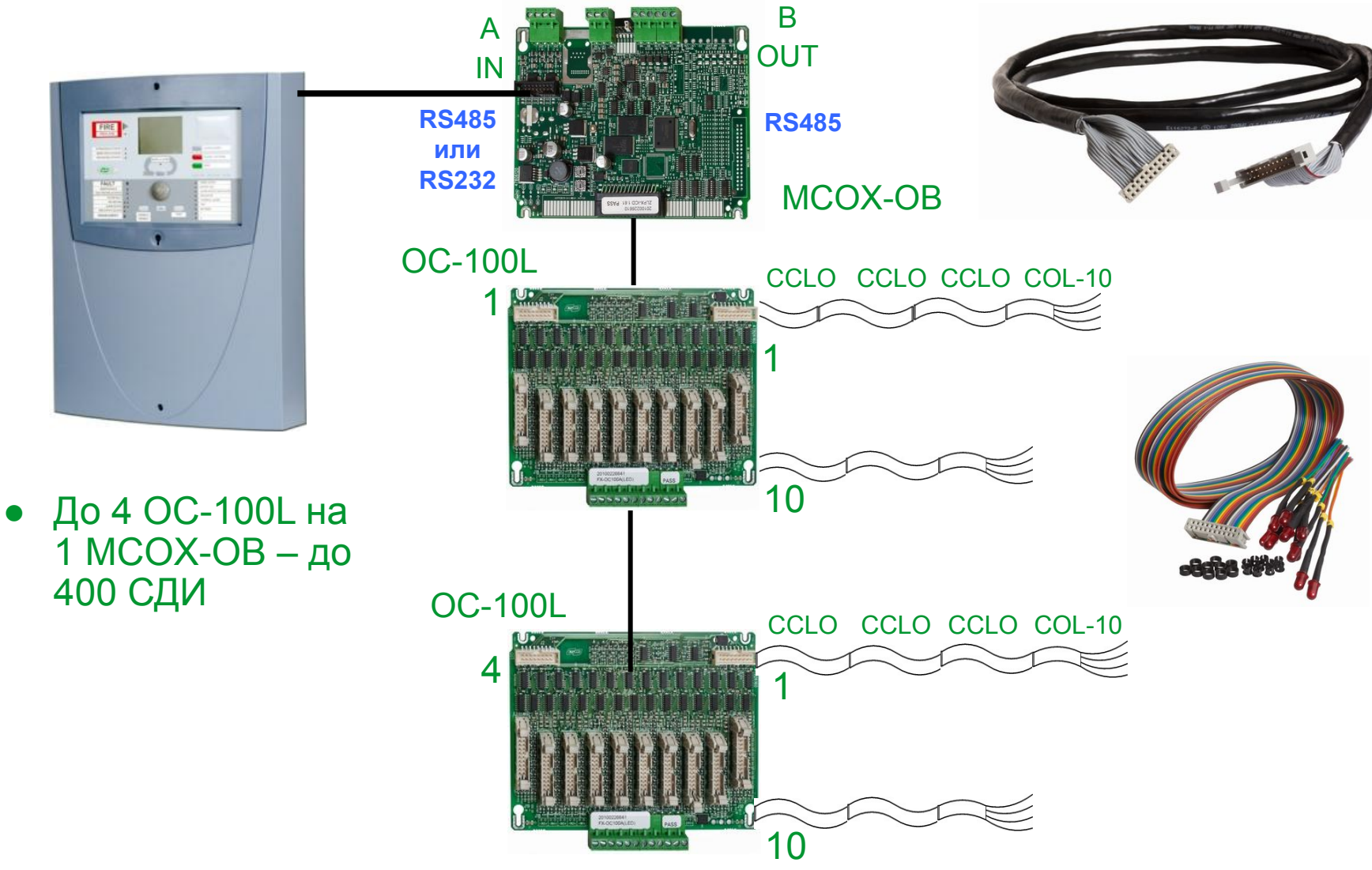

## Модуль контроля и управления MCOX

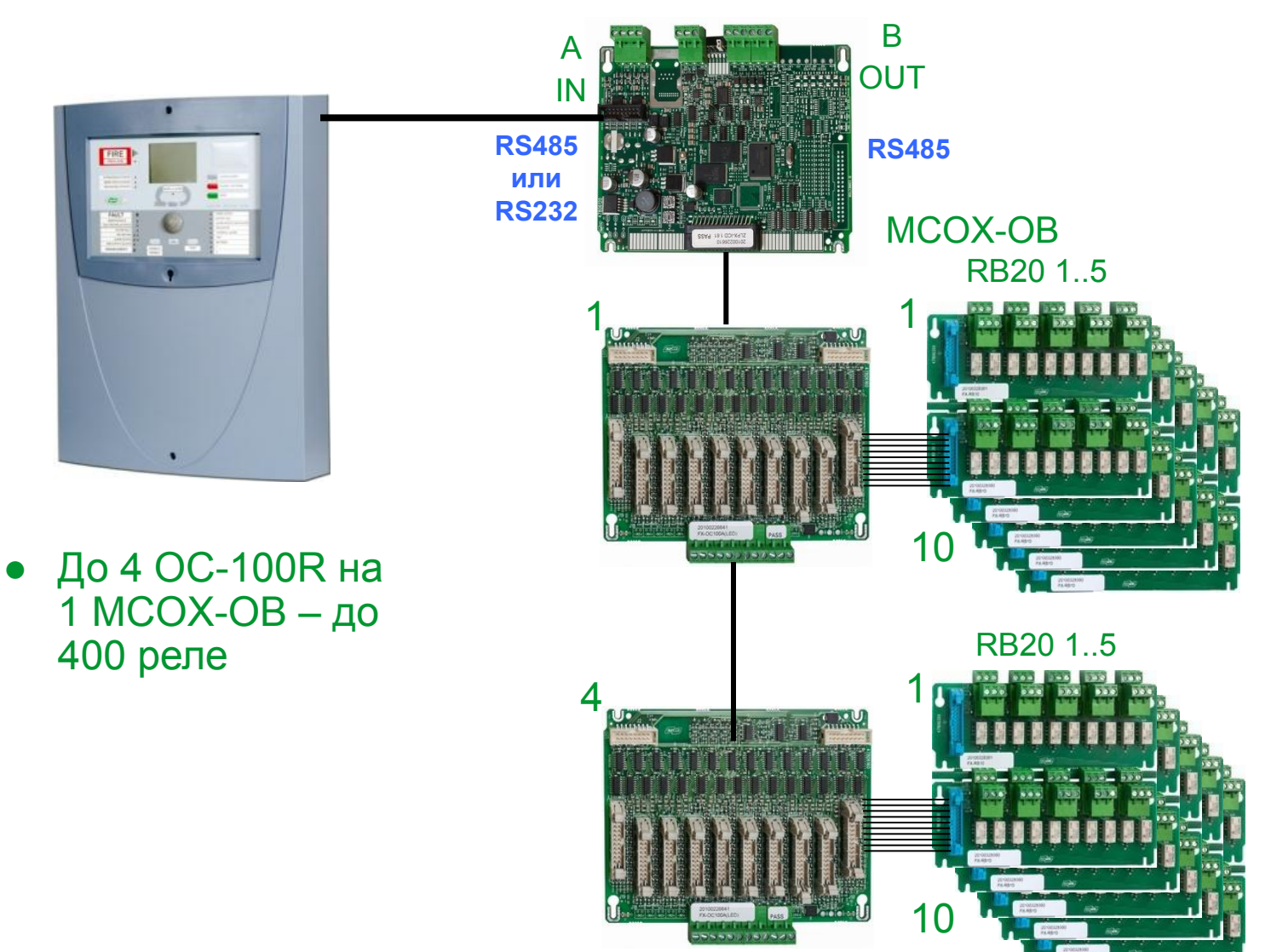

#### **Микропереключатели A**

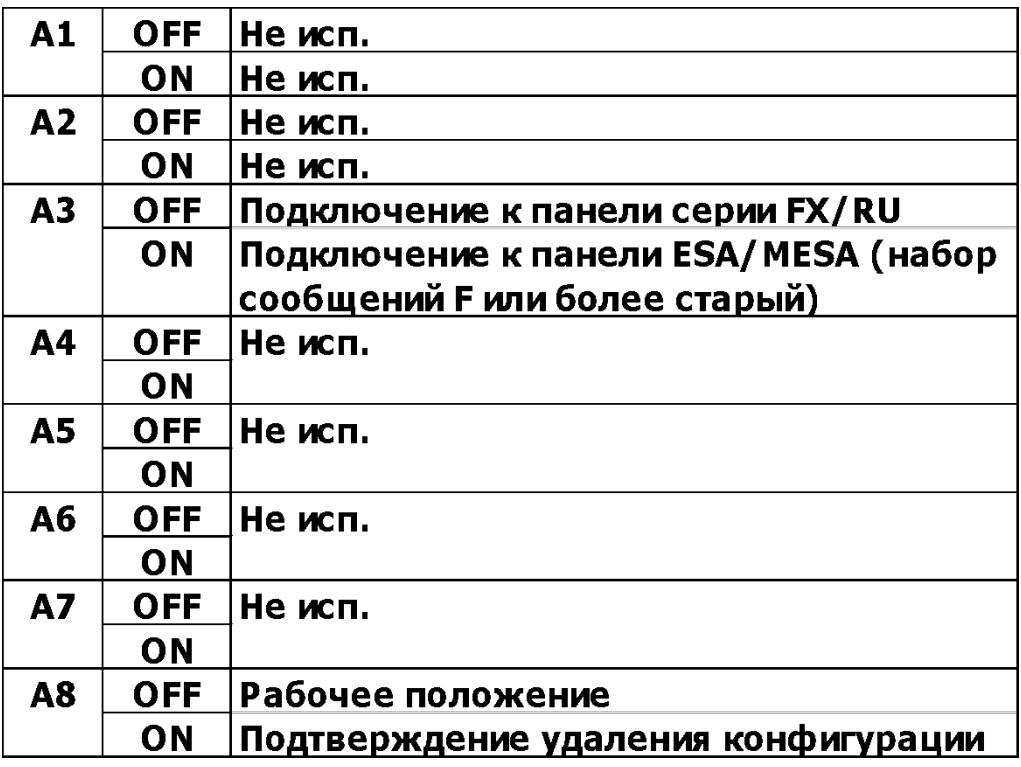

#### **Микропереключатели В**

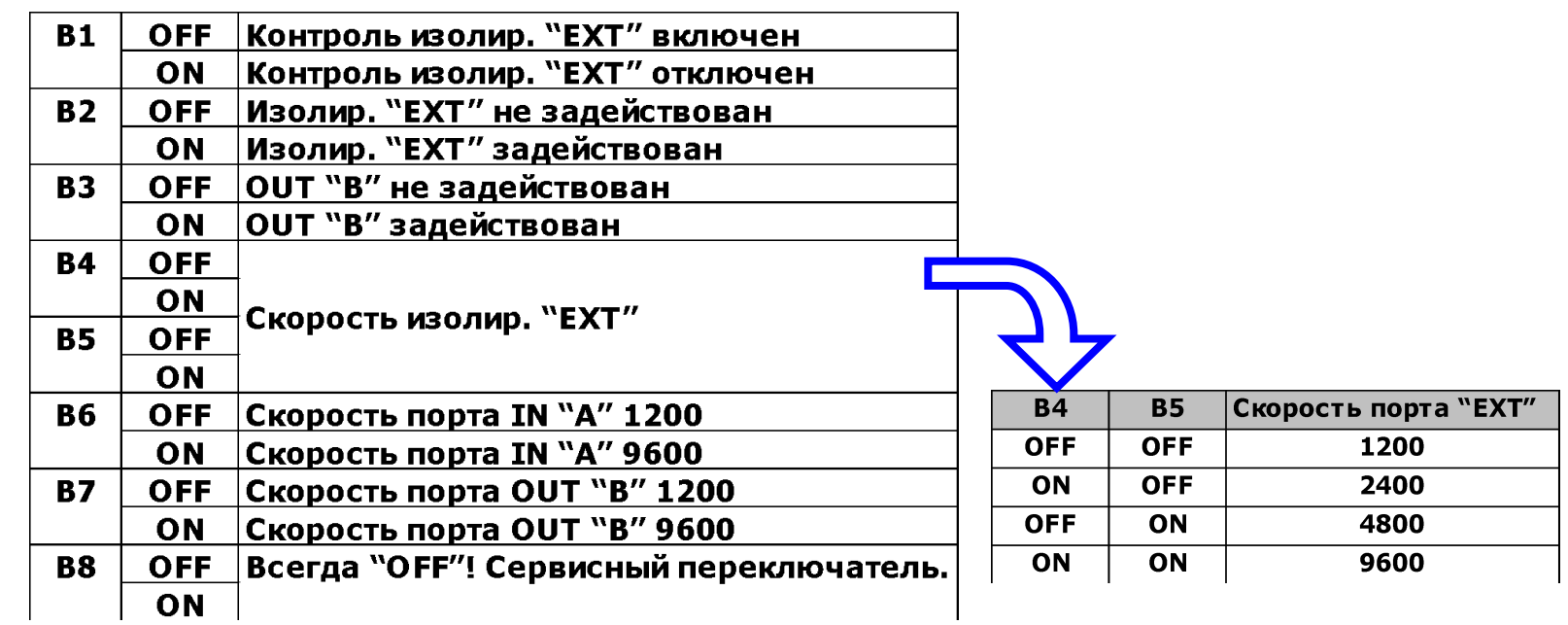

#### **Светодиоды**

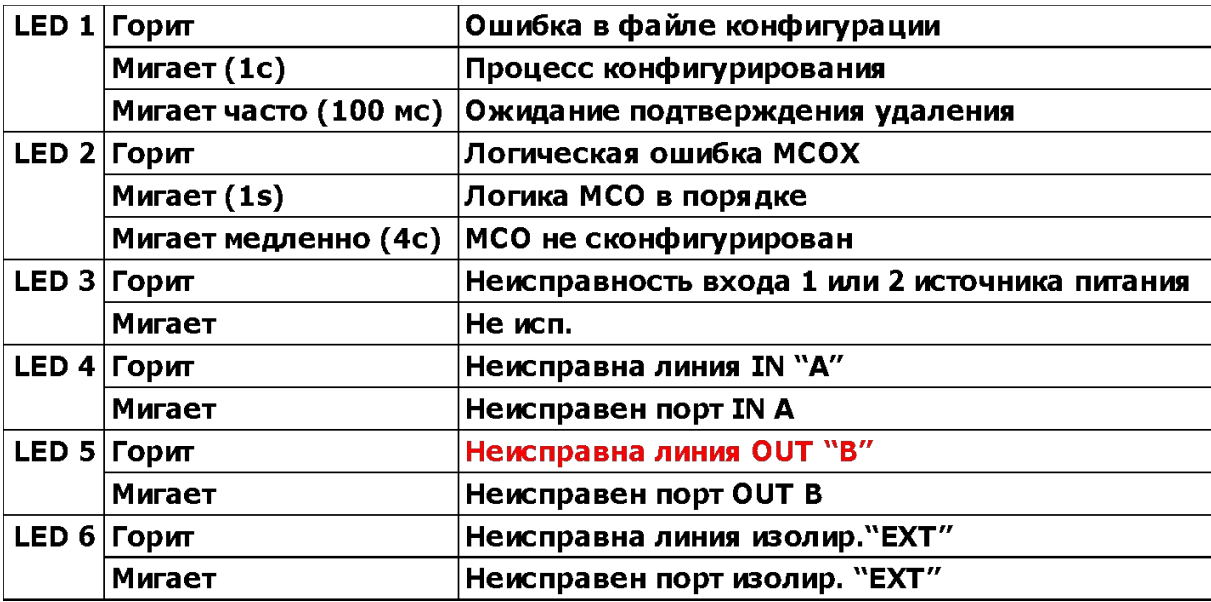

### **Считывание/Передача конфигурационных данных**

#### **Подготовка MCOХ :**

- Подключите компьютер к порту RS232 LINE A/IN MCOХ
- Убедитесь, что связи между панелью FX и MCOX по порту RS485 нет
- Установите перемычку "config"
- Запустите программу ESMI MCO-EDITOR
- **В программе используйте скорость передачи данных 9600 бод (независимо от положения микропереключателей на плате)**
- Произведите прием/передачу данных
- После загрузки новой конфигурации снимите перемычку "config", отсоедините компьютер, восстановите связь с FX, произведите сброс кнопкой CPU RESET

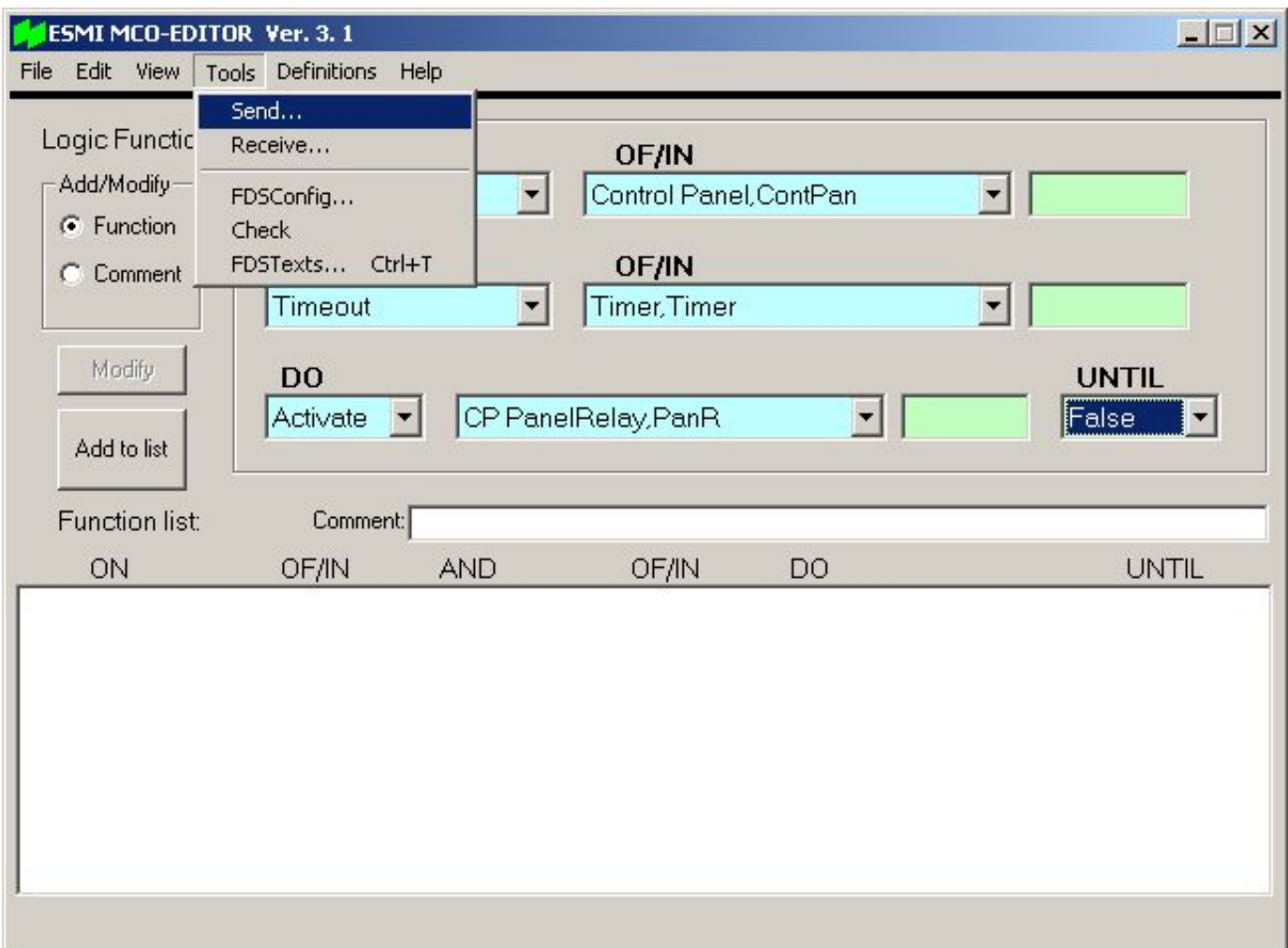

### **Удаление конфигурации**

- Снимите питание с модуля (входы питания PI1 и PI2)
- Установите перемычку "config"
- Установите поворотные переключатели в Е и F (E =  $10's$ , F= $1's$ )
- Подайте питание на модуль
- Проследите за индикатором LED 1:
	- Пока индикатор мигает, переключите A8 в ON
	- LED1 выкл: идет очистка
	- LED1 горит: очистка выполнена
- Снимите питание, верните переключатели в положение "0" и снимите перемычку "config"
- Подайте питание теперь модуль будет работать без конфигурации

### **Обновление программы**

- Установите перемычку "prog update"
- Перезапустите модуль (нажатием на кнопку CPU RESET)
- Выполните обновление внутреннего ПО из программы PC\_loader\_1.40.exe через входной последовательный порт RS232
- Внутреннее ПО МСОХ файл ic\_1.xx.hex, где хх это версия ПО
- *Во время обновления программного обеспечения модуля MCOX, связь между ним и панелью серии FX/RU (RS485) должна быть отключена*
- Снимите перемычку "prog update"
- Перезапустите модуль (нажатием на кнопку CPU RESET)